#### **A little knowledge for configuring Samba-shares by hand**

Difficulté **ODDDD** Difficile

## **Installation**

On Ubuntu 20:

# apt-get install samba

## **Settings**

## **/etc/samba/smb.conf**

Good information:<http://linux-training.be/networking/ch21.html>

### **General settings**

Let more or less as it is for a simple file sharing.

### **Sahres**

### **Management of users and groups**

### **General**

- Samba needs "own" users
- But the user must exist in linux before creating the corresponding samba-user.
- By removing is the same way but in the other direction: first remove the samba-user and then the unix-user
- The passwords for unix and samba can be different but setting the same make the life easier (!)
- Even if setting into etc/samba/smb.conf, the sync of the users between unix and samba seems not to work ⇒ disable the sync into /etc/samba/smb.conf and sync by hand with the CLI

### **Some important commands**

### [Small tricks](https://wiki.guedel.eu/doku.php?id=welcome:linux_usually:small_tricks#users_and_groups)

[https://wiki.guedel.eu/doku.php?id=welcome:linux\\_usually:small\\_tricks#users\\_and\\_groups](https://wiki.guedel.eu/doku.php?id=welcome:linux_usually:small_tricks#users_and_groups)

- restart samba server
	- # systemctl restart smbd
- test config of /etc/samba/smb.conf
	- # testparm
- list the unix groups

# cat /etc/groups

• remove a user from a group

# gpasswd -d username groupname

• add a user into a group

# usermod -a -G groupname username

• list groups from a user

# groups username

• list users

# cat /etc/passwd

remove the unix-user

# deluser username

remove the samba-user

# smbpasswd -x username

create or change password of a samba-user

# smbpasswd -a username

• create a unix-user

# adduser username

• list the samba-users

# pdbedit -L -v

• list UID and GUI of a user

id username

• add a group a set its gid

# addgroup group name --gid the gid

• add an user a set its uid

# adduser user name --uid the uid

check if samba runs

# systemctl status smbd nmbd

• get information about samab running

# smbstatus

# **Shared folders**

Permissions:

From: <https://wiki.guedel.eu/>- **Wiki-GuedeL**

Permanent link: **[https://wiki.guedel.eu/doku.php?id=welcome:linux\\_usually:samba](https://wiki.guedel.eu/doku.php?id=welcome:linux_usually:samba)**

Last update: **2021/05/23 10:58**

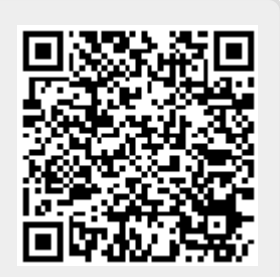